# <span id="page-0-0"></span>O NTNU | Norwegian University of

### **LATEX-BEAMER STYLE FOR NTNU**

Documentation.

Ronny Bergmann

May 26, 2021

<span id="page-1-0"></span>**[Introduction](#page-1-0)**

**[Getting started](#page-3-0)**

**[Example Slides in Different Themes](#page-4-0)**

**[Developer Guide](#page-11-0)**

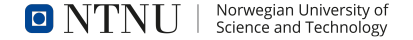

#### **The LATEX beamer NTNU Theme**

This LATEX beamer theme is based on the Powerpoint templates available in [Innsida.](https://innsida.ntnu.no/wiki/-/wiki/English/Create+NTNU+presentations#section-Create+NTNU+presentations-Powerpoint+templates) The design of these templates is owned by NTNU, and should not be altered substantially without checking it with the [Communication Division.](https://www.ntnu.no/adm/komm)

This documentation assumes, that you have your editor and LATEX compiler set up and running. For LATEX beamer, the full documentation is available at <https://texdoc.org/serve/beamer/0>.

This documentation

- $\triangleright$  gets you started (slide [#3\)](#page-3-1)
- I illustrates what the three styles look like (from slide #[??](#page-0-0) onwards)
- $\triangleright$  documents all available options and features (Slide [#5\)](#page-11-1)

#### <span id="page-3-0"></span>**Start A Presentation**

- <span id="page-3-1"></span>**1.** Copy all eight .sty files (Style files) and all seven .png files (the logos) to the folder, where you want to write your presentation
- **2.** Copy *either* the ntnu-beamer-example-eng.tex *or*the ntnu-beamer-example-eng.tex to that folder, too
- **3.** Open the just copied .tex file and start writing your presentation, i.e.
	- $\blacktriangleright$  fill out author and title
	- $\triangleright$  fill or comment out (% at the beginning of the line) the subtitle
	- $\blacktriangleright$  set the date or leave it at the current date
	- In Start writing your slides (called frames), two examples are already given in the template)

You can repeat this whenever you start preparing a new presentation.

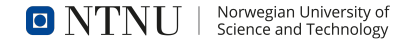

#### <span id="page-4-0"></span>**Different styles**

The following 6 slides illustrate the three styles you can choose, first showing the title page and then a usual slide that also explains how to chosse this style.

Note that since slogan=english and style=plain are the defaults, if you use

\usetheme{NTNU}

that is the same as

\usetheme[slogan=english, style=plain]{NTNU}

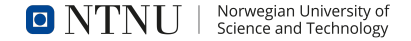

# **O** NTNU | Norwegian University of

### **LATEX-BEAMER STYLE FOR NTNU**

Demo of the plain style

Ronny Bergmann

May 26, 2021

#### **A slide in** plain **style**

This style is set up with

\usetheme[slogan=english, style=plain]{NTNU}

Here you can see that the plain (default) style has just a logo in the bottom left and a slide number in the bottom right.

The slogan can be english or norwegian depending on the slogan= option. Here it is set to english (default).

The slide number can also have the total number of slides setting frametotal=true, which is false (the default) here.

## **LATEX-Beamer Style for NTNU**

Demo of the horizontal style

Ronny Bergmann May 26, 2021

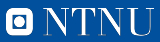

#### **A slide in** horizontal **style**

This style is set up with

\usetheme[slogan=norsk, style=horizontal]{NTNU}

Here you can see that the horizontal style has a horizontal line in the footer with the logo in white and the name of the university on the title (see previous slide).

The slogan can be english or norwegian depending on the slogan= option, here it is set to norsk.

The slide number can also have the total number of slides setting frametotal=true, which is false (the default) here.

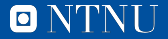

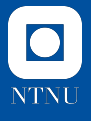

## **LATEX-Beamer Style for NTNU**

Demo of the vertical style

Ronny Bergmann May 26, 2021

#### **A slide in** vertical **style**

This style is set up with

\usetheme[slogan=english, style=vertical, frametotal=true]{NTNU}

Here you can see that the vertical style has a vertical line on the left with the logo in white and the name of the university on the title (see previous slide).

The slogan can be english or norwegian depending on the slogan= option. Here it is set to its default, english.

The slide number can also have the total number of slides setting frametotal=true, as you can see here (the default is false).

#### <span id="page-11-0"></span>**Available options**

<span id="page-11-1"></span>You can load the theme using

\usetheme{NTNU}

where you have the following options available

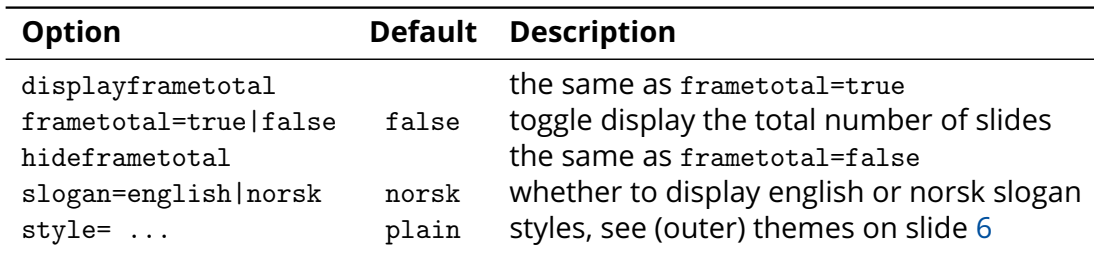

#### **Outer themes**

<span id="page-12-0"></span>The corporate design team provides four variants

(outer themes in latex beamer)

**NTNUplain** a very plain style (Default) **NTNUvertical** with a stripe on the left (current) **NTNUhorizontal** with a stripe at the bottom

They all three consist of an outer and an innter theme, but the easy way to activate these is the option

style=plain|vertical|horizontal

when loading the theme with

\usetheme{NTNU}

#### **special commands**

**titlelogo** Set the logo on the title page. By default it is set to the negative english or norsk logo (depending on the chosen slogan), see the slogan option, e.g. \titlelogo{ntnu\_bredde\_eng\_neg.png}

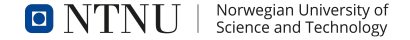

#### **Special colors**

**NTNUblue** (#00509e ) **NTNULightblue** (#6096d0 ) **NTNUOrange** (#ef8114 ) **NTNUPink** (#b01b81 ) **NTNUYellow** (#f7d019 ) **NTNUViolet** (#482776 ) **NTNUCyan** (#3cbfbe ) **NTNUOcher** (#cfb887 ) **LightGrey** (#bebebe )

#### **Required packages**

The following packages have to be installed for the theme to work

**calc** for a few computational tricks **ifthen** to define some commands **pdftexcmds** to define some commands **opensans** for the font **tikz** for some graphic tricks

This documentation further uses

**booktabs** for nice tables **listings** for code highlighting **pdfpages** to include the examples